# **405HD Guide**

### **Performing a Consultative Transfer** - To perform a consultative transfer:

- **1.** Steve asks you Donald to transfer him to Hilary. Press the **3 bar** softkey and then scroll down to select Consultation transfer. Donald is put on hold and Music on Hold is played to him. You hear a dial tone and the TRANSFER TO field opens.
- **2.** Enter Hilary 's number as shown above and press the **Dial** softkey; Hilary's phone rings and Hilary answers:
- **3.** *Consult with* Hilary and then press the **Trans.** softkey; Donald is transferred to Bryant.

# **Establish a 3**‐**way Conference Call - To establish a conf. call**

- **1.** Call while in a call with Steve, you (Donald) decide you want to add Hilary to the conversation. Press the **3 bar** softkey and then select **New Call**.
- **2.** In the New Call field, enter Hilary's number and press the now-enabled **Dial** softkey; Hilary's phone rings.
- **3.** When Hilary answers, press the **3 bar** softkey and then select Merge Calls; all three of you are now in the conversation.

Steve<br>+97239764698 **BCall Menu**  $19:07$ 00:15 **TRANSFER TO...** New Call Consultation trans Blind transfer Transfer to Parking lot Blifer Conf **Email** End Cancel P. +97239764697 **TRANSFER TO... TALKING TO** A Calling... Hilaru  $(4637)$ 03:59 Steue +97239764697 +97239764698 ON HOLD Press 'Trans' to transfer Trans. Clear Cancel End Trans

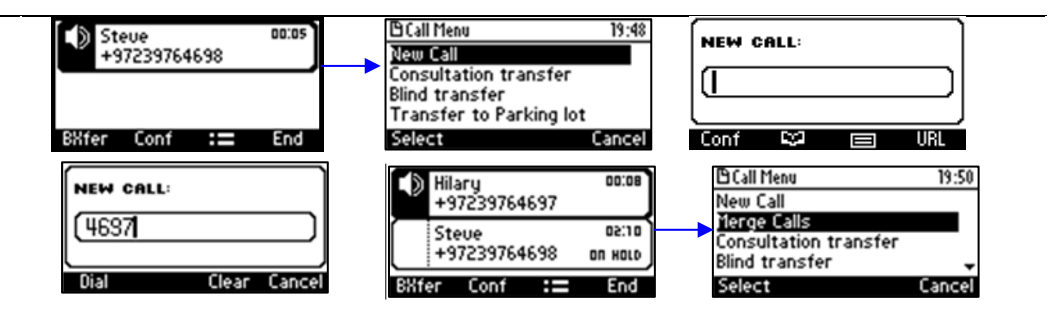

#### **PIN Login: -** PIN authorization

- **1.** Press the Sign In button.
- **2.** Select the PIN code option and press the Select button.
- **3.** Enter the last 5 digits of your assigned phone number.

# **4.** Push the down arrow to select Pin code.

- **5.** Enter the provided PIN code that was sent through email.
- **6.** Push the Sign in button.

## **Resetting your Pin:**

- **1.** Navigate to<https://dialin.ucf.edu/>
- **2.** Select "Sign In" near the center of the page
- **3.** Choose your preferred language and select "Sign In" again
- **4.** Find the "Reset your PIN" option near the center of the page
- **5.** Enter your new pin and confirm it, then select "OK"
- **6.** Your new PIN is now set.

Hours of Operation: 7 AM – 10 PM Main Phone: (407) 823-5117 Email: servicedesk@ucf.edu

UCF IT Support Center

# **Notices:**

**Dialing Outbound:** When Dialing outbound with Skype for Business Services you are no longer required to Dial 9 prior to dialing a number. You may now just dial the full number as standard.

**Location information False alarm:** Skype for business generates your location for e911 purposes via the network. Due to random network blips or other interruptions your phone may alert you that it does not have your current location; if this occurs you may dismiss this prompt if you have not moved your phone recently, otherwise please submit a ticket to Unified Communications to fix this.

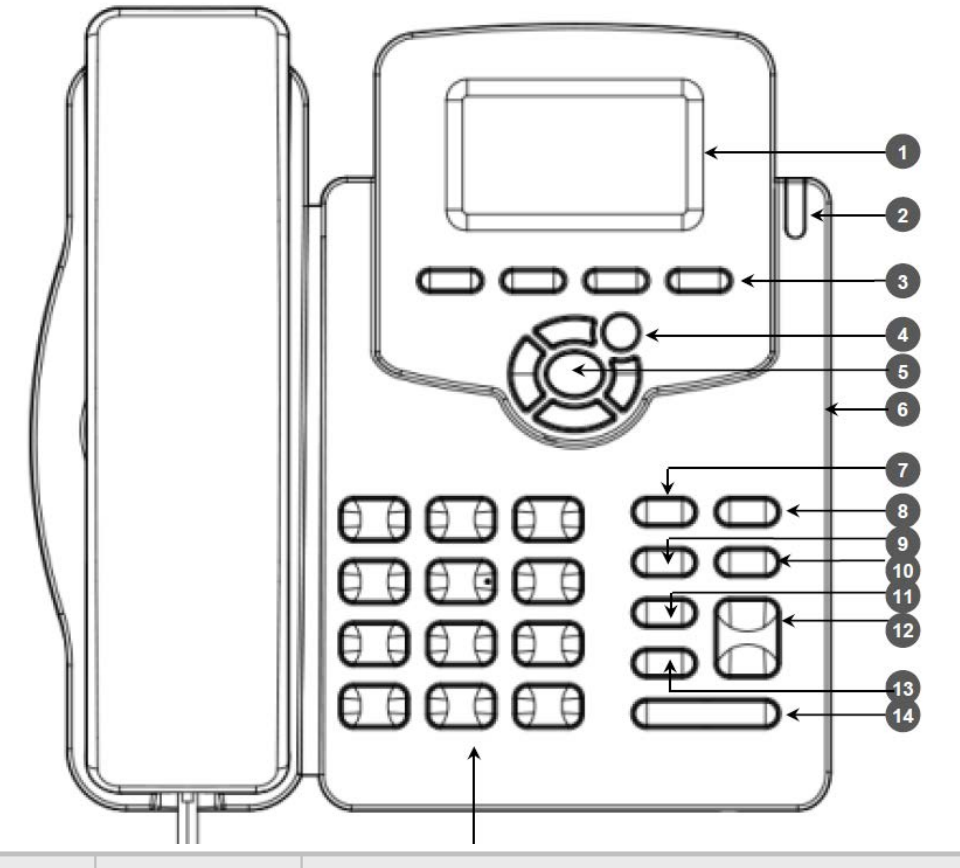

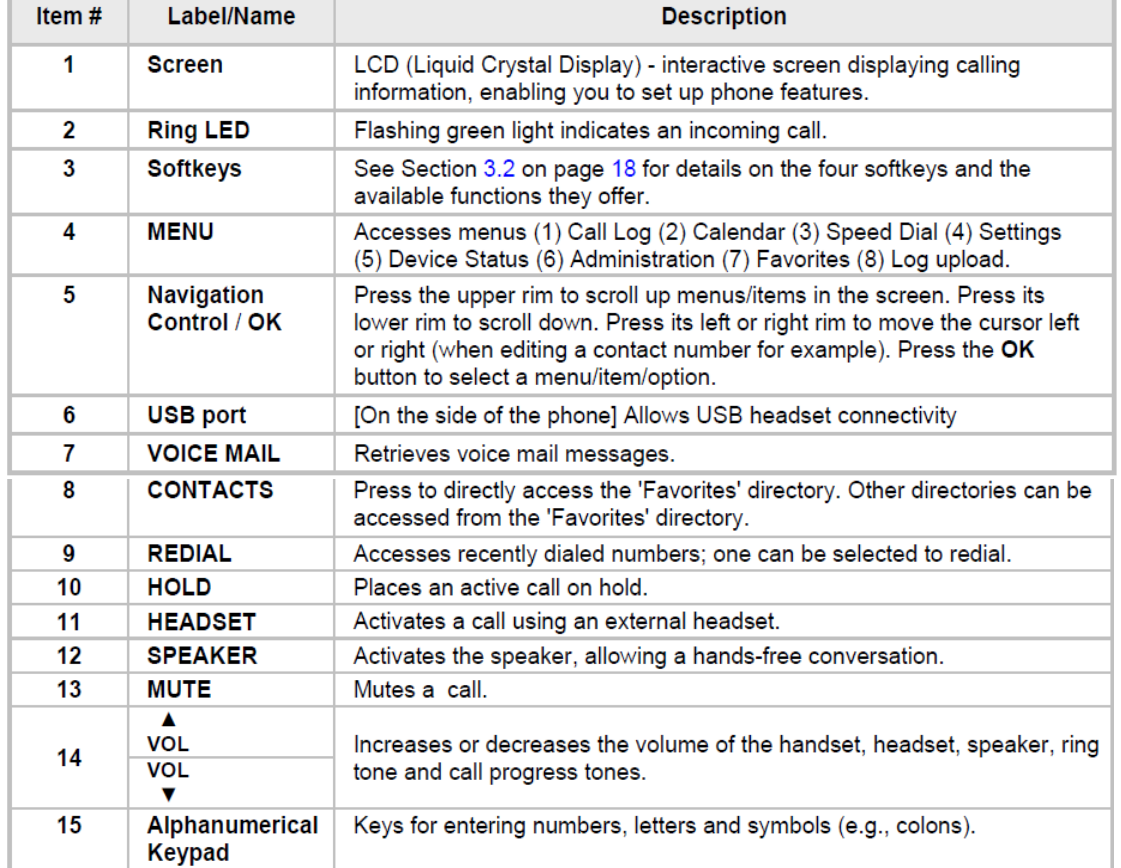